## SysML Internal Block Diagram context

When creating a new SysML Internal Block Diagram for an element which cannot be the context of this diagram (e.g. Package), the new context element (which is a Block) is created automatically.

## Turning off automatic creation of a diagram context element

To turn off automatic creation of a diagram context element

- 1. On the main menu, select Project > Options.
- 2. In the Project Options dialog, find the Diagram Context option.
- 3. Select the **Do Not Create** value.
- 1 Click OK

The automatic creation of a diagram context element is turned off.

This means that when you create a new diagram for an element which cannot be the context of this diagram (e.g. Package), the **Select Diagram Context** dialog will open automatically. It allows you to select an existing element as a context, create a new context element by enabling the **Creation Mode**, or click the **Cancel** button if you do not want to specify the diagram context. The diagram will be created in the Package.

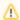

If you want to enable the automatic creation of a diagram context element, select the Create Automatically value for the Diagram Context option.

## Changing the diagram context element

After the diagram is created, you can change its context element.

To change the diagram context element

- 1. Right-click the diagram and select Specification.
- 2. In the Specification window, find the Context property.
- 3. Click on its value cell, and select ....
- 4. In the Select Diagram Context dialog, do one of the following:
  - Select an existing element as a context in the Tree or List tab
  - Create a new context element by enabling the Creation Mode > Create and select it.
- 5. Click **OK**

The diagram context element is changed.